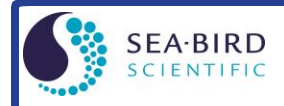

### *Sampling Modes*

- **Polled sampling** On command, run pump, take one sample, and send data to computer. Alternatively, command HydroCAT to transmit last sample in memory while sampling autonomously.
- **Autonomous sampling** (*not compatible with SDI-12 deployments.*) At pre-programmed intervals, wake up, run pump, sample, store data in FLASH memory, and go to sleep. Data can also be transmitted real-time for RS-232 deployments.

#### *Setup*

- 1. Install batteries:
	- A. *Remove connector end cap*: Wipe dry housing/end cap seam. Remove 2 cap screws, twist end cap counterclockwise, and pull out. Disconnect Molex connecting to battery pack. Wipe dry O-ring mating surfaces with lint-free cloth.
	- B. *Remove battery pack, install batteries*: Loosen captured screw in battery pack cover. Use handle to lift pack out of housing. Keep handle upright. Unscrew cover plate. Roll 2 O-rings on side of pack out of grooves. Insert batteries, and roll 2 O-rings back into grooves. Align pin on cover plate PCB with post hole, keep handle upright, and screw cover plate onto battery pack.
	- C. *Reinstall battery pack and connector end cap*: Align D-shaped opening and pins on shaft. Lower battery pack into housing; push gently to mate. Tighten captured screw to secure battery pack in housing. Remove water from O-rings and mating surfaces with lint-free cloth. Inspect O-rings and mating surfaces for dirt, nicks, and cuts. Clean as necessary. Apply light coat of O-ring lubricant to O-ring and mating surfaces. Plug Molex connector together. Fit end cap into housing. Reinstall 2 cap screws.
- 2. Install supplied RS-232 data I/O cable on HydroCAT and connect to computer serial port.
- 3. Double click on UCI.exe; UCI opens.
- 4. On UCI Dashboard, click **Connect**. In Connect dialog box: select HydroCAT, enter baud rate (default 19200); click *Try All Baud Rates*; and click **Connect**. Connection Mode shows **Transition**, and then shows **Setup** when connection established.
- 5. Via **Transfer Data** in UCI, upload all existing data in UCI.
- 6. (if desired) Via **Temperature Check** and **Conductivity Check** in UCI, verify temperature and conductivity output stability and accuracy.
- 7. Via **HydroCAT Settings** in UCI, establish setup parameters for next deployment.
- 8. Via **Command Terminal** in UCI, check configuration (**GetCD**) and calibration coefficients (**GetCC**) to verify setup.
- 9. Via **Start** in UCI, start autonomous sampling and view data to verify setup and operation. Click **Stop** when done.
- 10. Via **Deploy HydroCAT** in UCI:
	- A. Set Operating Mode (Autonomous or Polled Sampling).
		- For Autonomous Sampling: set sample interval and start date and time.
		- For Polled Sampling: set SDI-12 address and bad data flag.
	- B. Set parameters to output and parameter units for real-time data.
	- C. Synchronize time in HydroCAT with computer time, and (if desired) make entire memory available for recording.
- 11. For SDI-12 deployments: Program SDI-12 controller to send periodic requests to run pump and sample (aM!, aMC!, aC!, or aCC! store data in HydroCAT FLASH memory; aM1!, aMC1!, aC1!, or aCC1! do not store data in FLASH memory), and then transmit sample (aD0!, aD1!).

### *Deployment*

- 1. Wiring Install cable (not supplied) between HydroCAT and controller. Install locking sleeve on HydroCAT.
- 2. Remove yellow protective label from intake and exhaust.
- 3. Verify that Anti-Foulant Devices are installed (see manual for details).
- 4. Mount HydroCAT **with connector at top (sensors at bottom) for proper operation – see manual for details.**

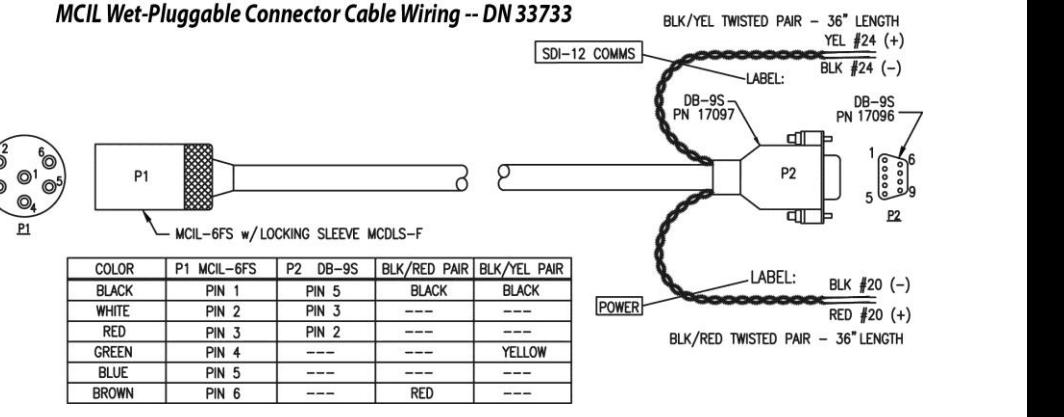

# *Data Upload*

- 1. Connect to HydroCAT with UCI.
- 2. Via **Transfer Data** in UCI, upload desired data to a .csv file.
- 3. Review data; you can modify parameters output and / or units (via **HydroCAT Settings)** and upload again if desired.

### *RS-232 Command Instructions and List*

- Input commands in upper or lower case letters and register commands by pressing Enter key.
- If in quiescent (sleep) state, re-establish communications by clicking Connect in Communications menu or pressing Enter key.
- If a new command is not received within 2 minutes after completion of a command, HydroCAT returns to quiescent (sleep) state.
- HydroCAT sends an error message if invalid command is entered.

Shown below are commands used most commonly in field. See Manual for complete listing and detailed descriptions.

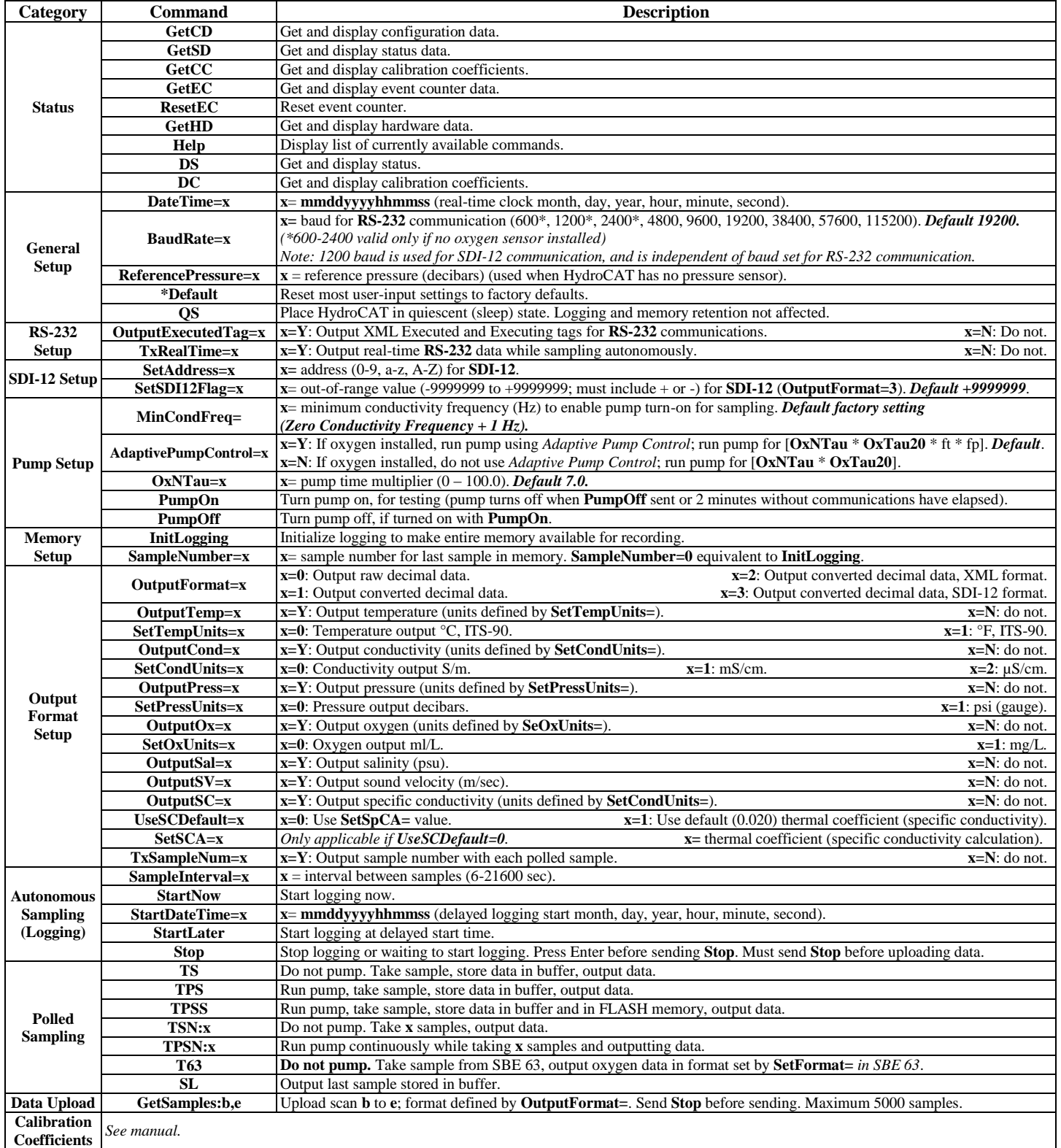

## *SDI-12 Standard Commands*

Note: Responses to Start Measurement commands include:

- $\bullet$  a = SDI-12 address
- $\bullet$  ttt = maximum amount of time (sec) until data is ready
- n (1digit, for M commands) **or**

nn (2 digits, for C [Concurrent] commands) = number of parameters in data string (can include T, C, P, DO, salinity, sound velocity, specific conductivity, sample number; dependent on which outputs are enabled)

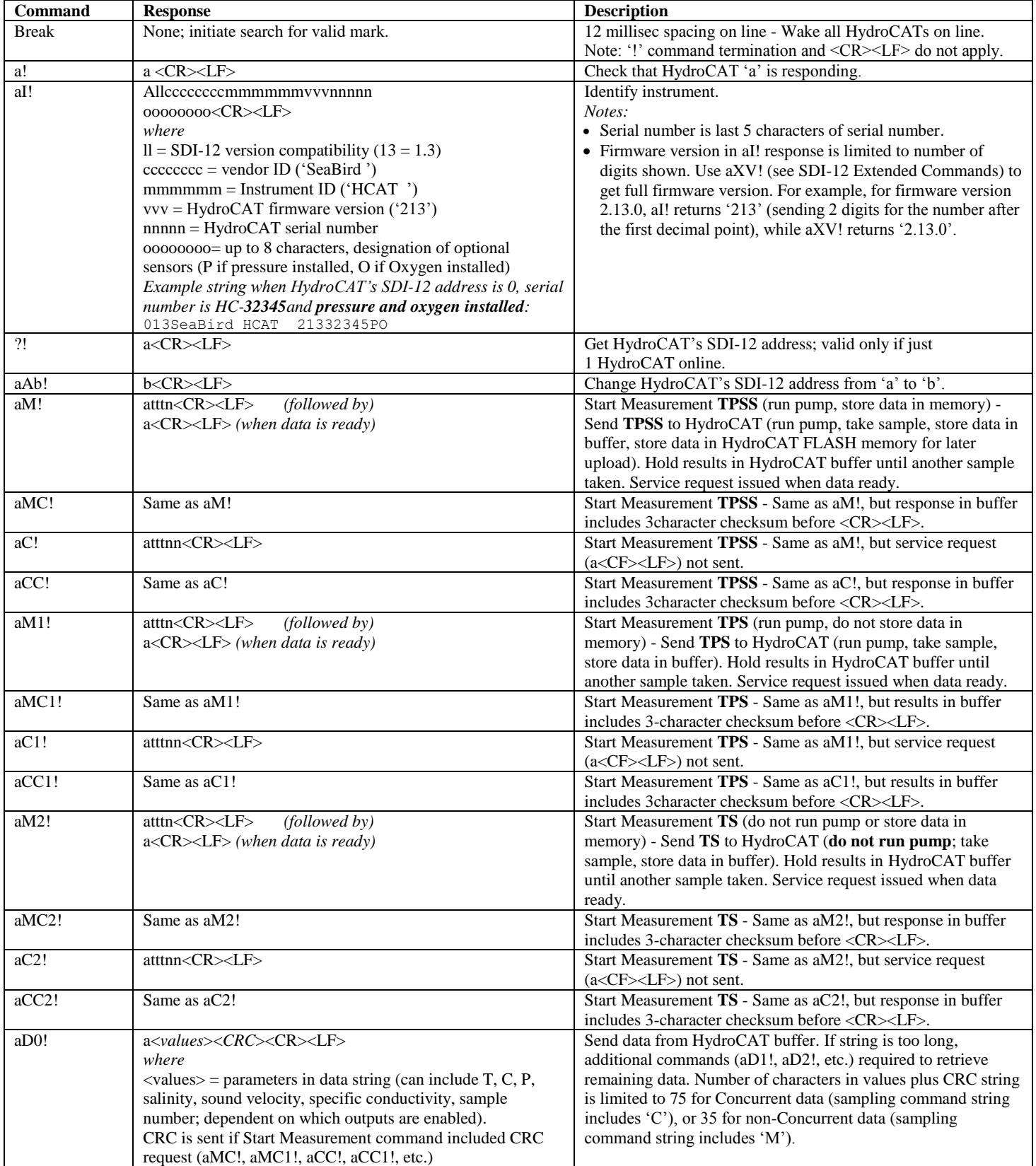

## *SDI-12 Extended Commands*

Note: For all extended commands with an argument (x): If the argument is omitted, the response provides the current setting.

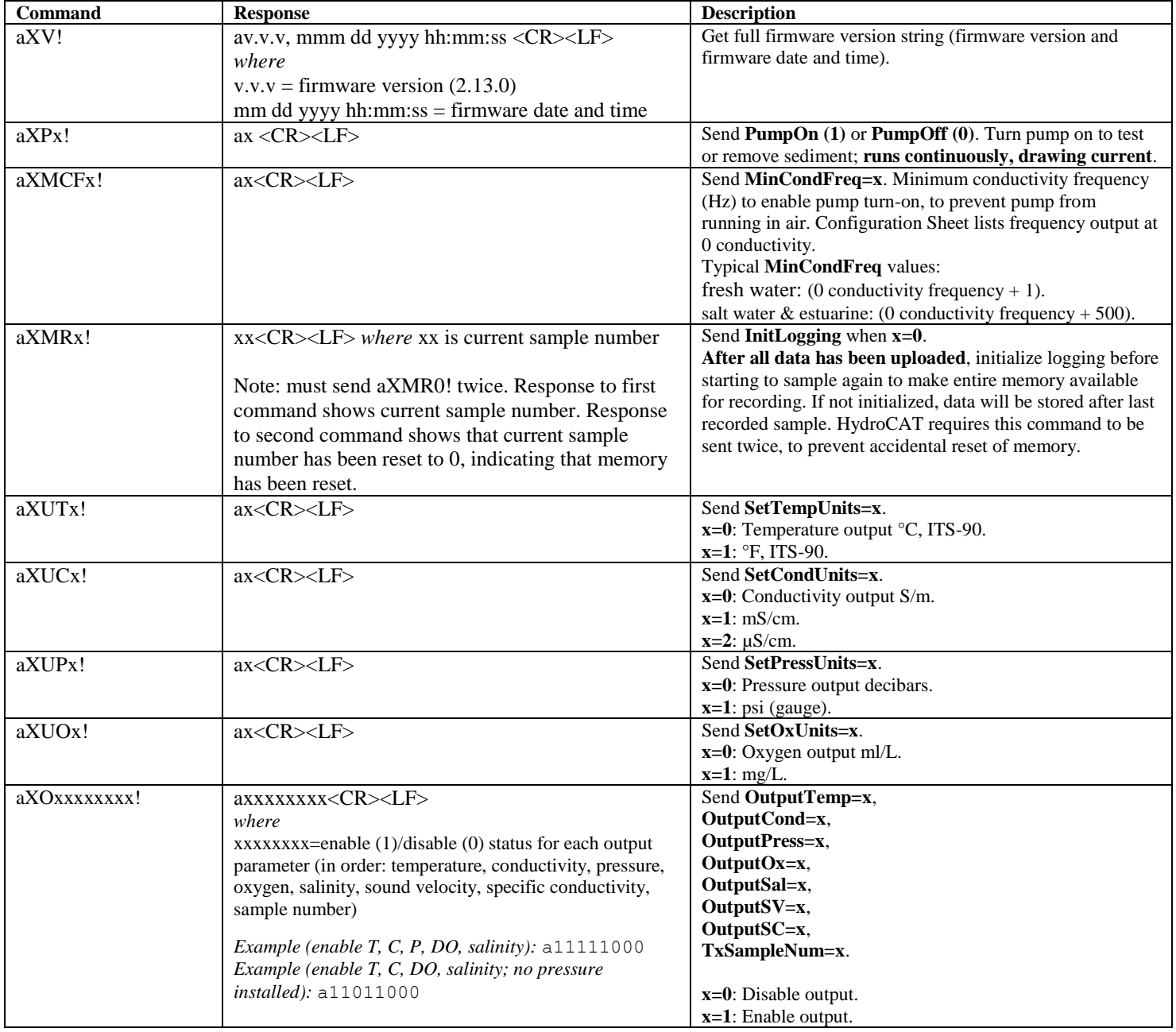